## **File Maintenance**

Selecting File Maintenance (option "F") from the Adabas Online System main menu invokes File Maintenance menu:

```
08:02:59 ***** A D A B A S BASIC SERVICES ***** 2005-11-22
                      - File Maintenance - PFL0002
                  Code Service
                  ---- ------------------------------
                   C Define/modify FDT
                   D Release descriptor
                   E Delete existing file
                   F Define new file
                   M Modify file parameters
                   O Reorder file online
R Refresh file to empty status
S Allocate/deallocate file space
 X Maintain expanded files
                   ? Help
                   . Exit
                  ---- ------------------------------
      Code .........
      File No ...... 0 Descriptor Name .. __
       Database ID .. 105 (RD-105)
  Command ==>
  PF1----- PF2------ PF3------ PF4------ PF6----- PF7----- PF8----- PF12-----
Help Exit Exit Extended Assembly Menu
```
Options "C" (Define/modify FDT) and "X" (Maintain expanded files) on this menu display additional menus. The other file maintenance options require you to enter a valid file number and database ID. Option "D" (Release descriptor) also requires that you specify the name of the descriptor to be released.

The Adabas Online System File Maintenance documentation is organized in the following topics:

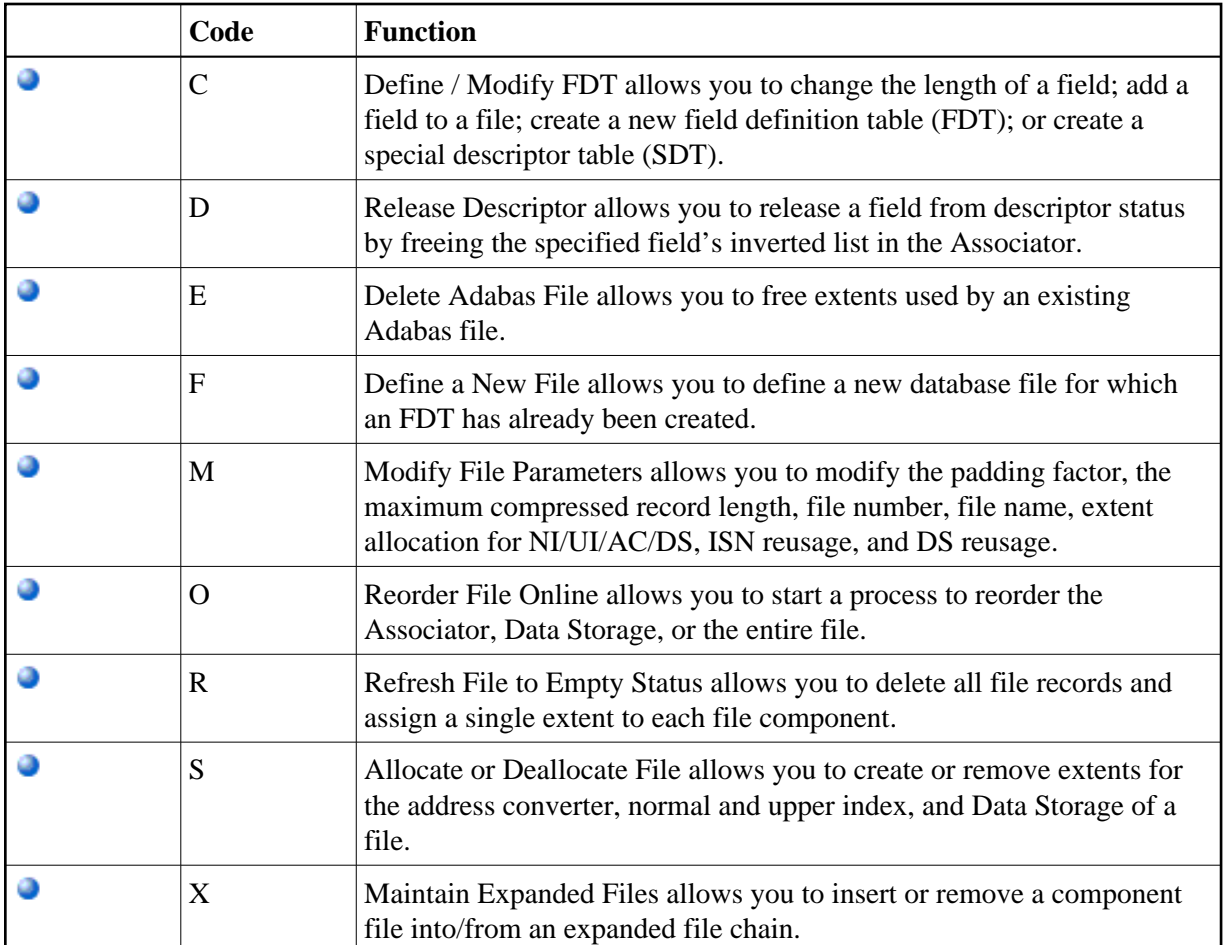